<span id="page-0-0"></span>交互式仪表盘-浮动

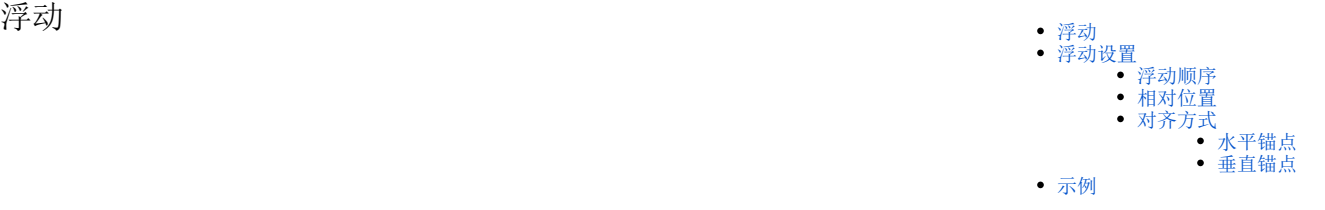

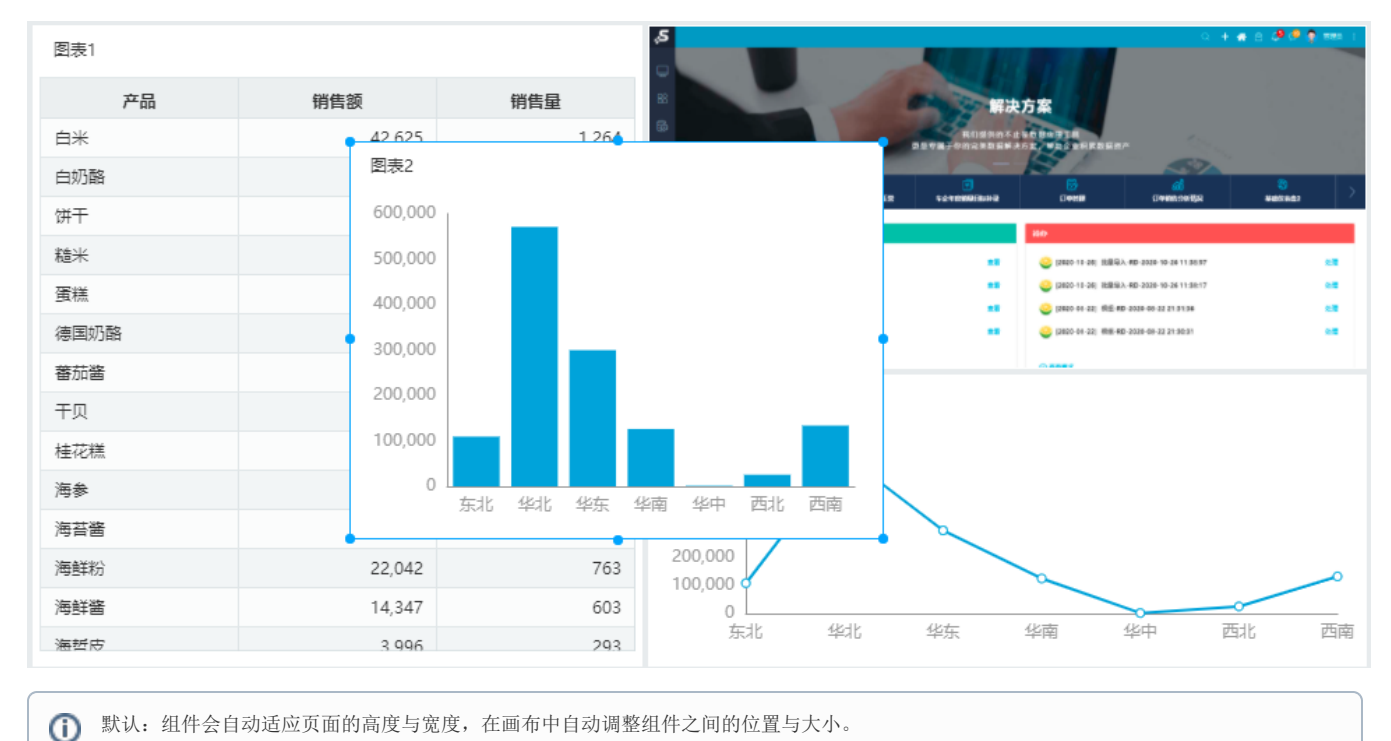

设置组件的布局方式为浮动,能够让组件在其他组件的上层或下层显示,并改变组件之间的位置。

## <span id="page-0-1"></span>浮动设置

当组件的布局方式为"浮动"时,

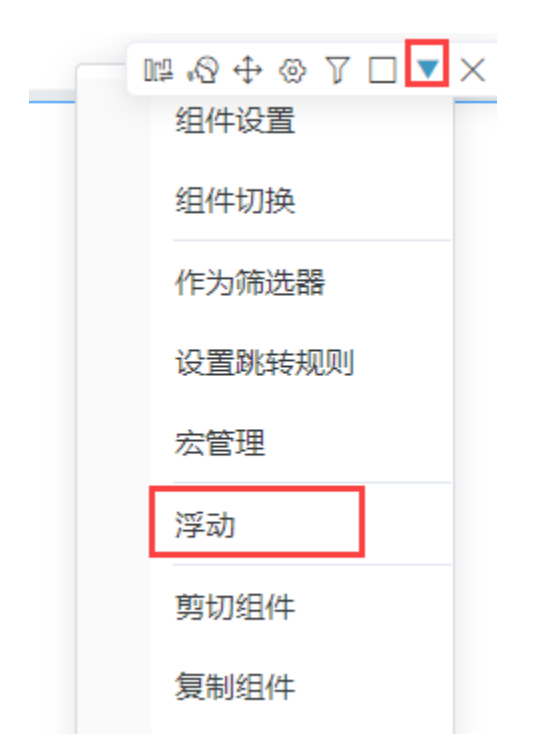

选择"浮动设置",可设置该组件的浮动顺序、相对位置、对齐方式(水平锚点、垂直锚点)。

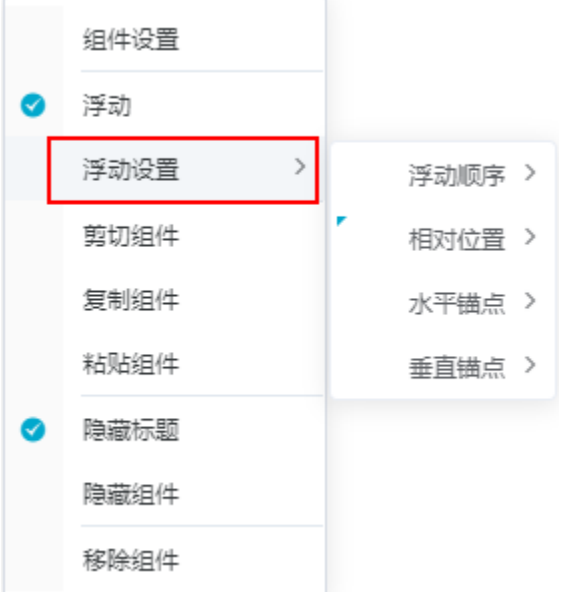

# <span id="page-1-0"></span>浮动顺序

浮动顺序是指当浮动组件之间有重叠时,设置浮动组件的层次顺序。

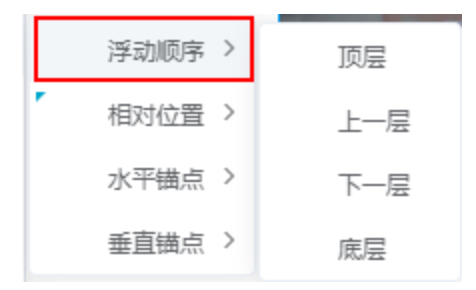

顶层:移动该组件到最顶层;

- 上一层:移动该组件到目前层级的上一层;
- 下一层:移动该组件到目前层级的下一层; 底层:移动该组件到最底层。

#### 浮动顺序原理可参考下图,现有ABC三个组件从上到下依次叠放

- ① 对组件B设置"浮动顺序"为"顶层",组件B置于所有组件上方,此时顺序为BAC;
- ② 对组件B设置"浮动顺序"为"底层",组件B置于所有组件下方,此时顺序为ACB;
- ③ 对组件B设置"浮动顺序"为"上一层",组件B与其上方的组件C的位置进行交换,此时顺序为ABC;

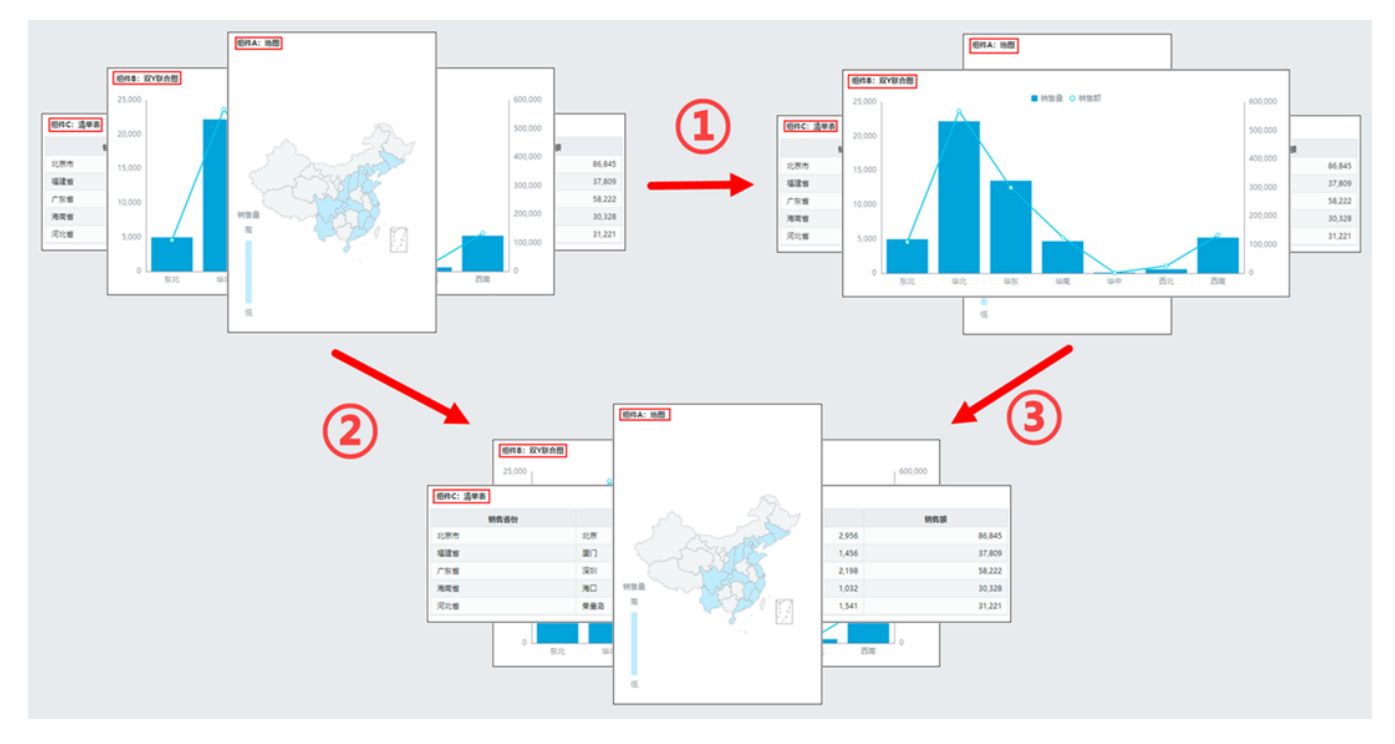

### <span id="page-2-0"></span>相对位置

相对位置是指当浮动组件之间有重叠时,设置浮动的组件相对另一个组件的位置。

组件设置了相对位置后,还需要设置组件的对齐方式。

# <span id="page-2-1"></span>对齐方式

用于设置浮动组件围绕另一个组件水平和垂直方向的位置。

### <span id="page-2-2"></span>水平锚点

设置该组件围绕在设置相对位置的组件水平方向的左边、中间、右边。

### <span id="page-2-3"></span>垂直锚点

设置该组件围绕在设置相对位置的组件垂直方向的上边、中间、下边。

# <span id="page-2-4"></span>示例

1、在图表2上右键选择"浮动"。

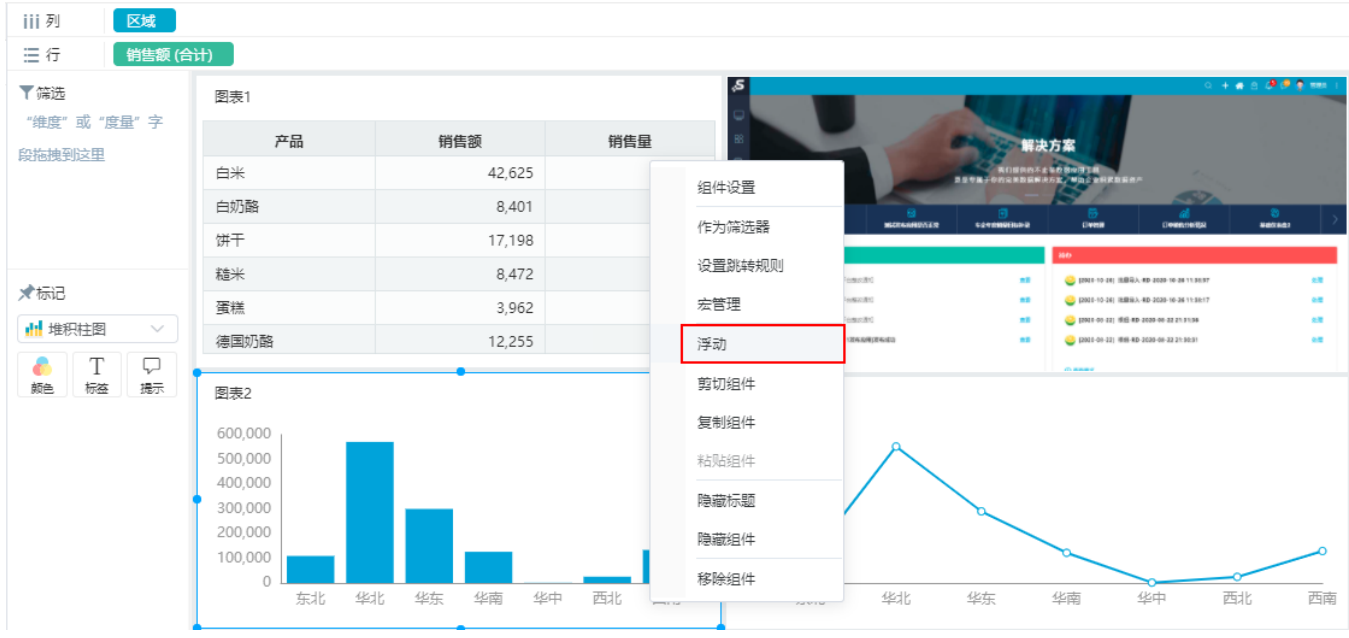

2、在图表2上右键, 在 浮动设置>相对位置 中选择"图表1"。

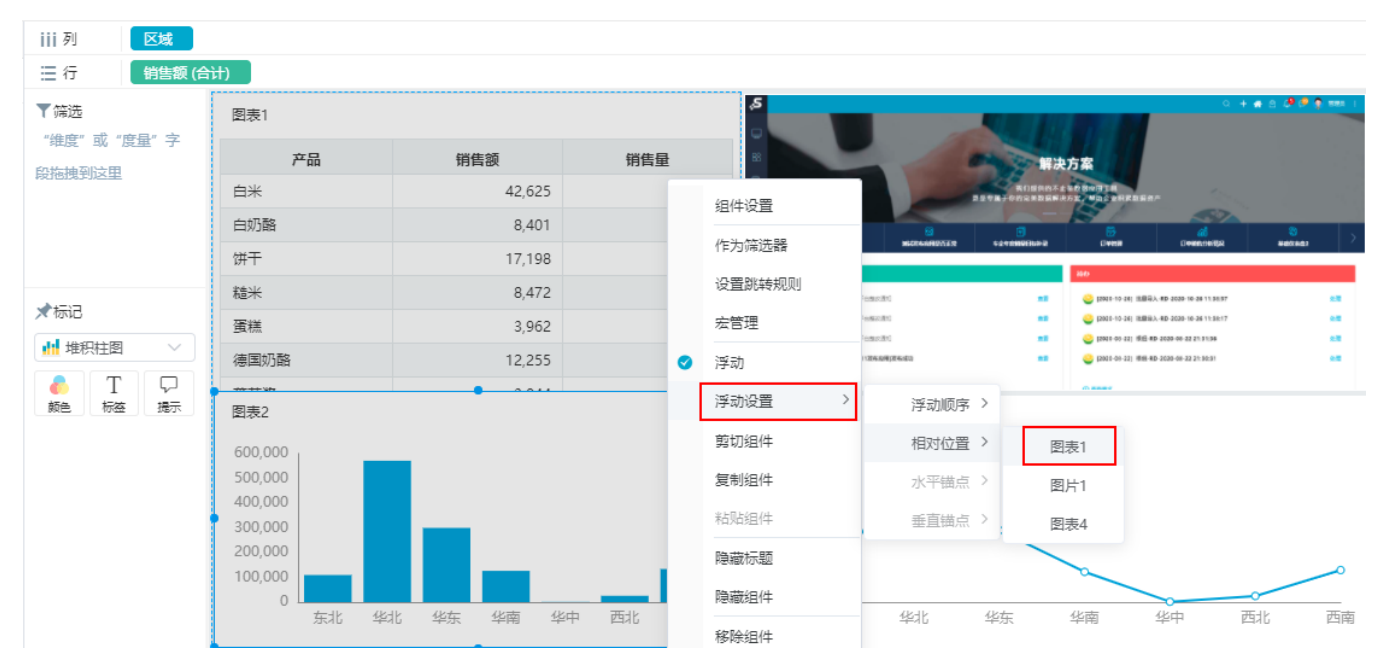

3、设置图表2的水平锚点为"居右"。

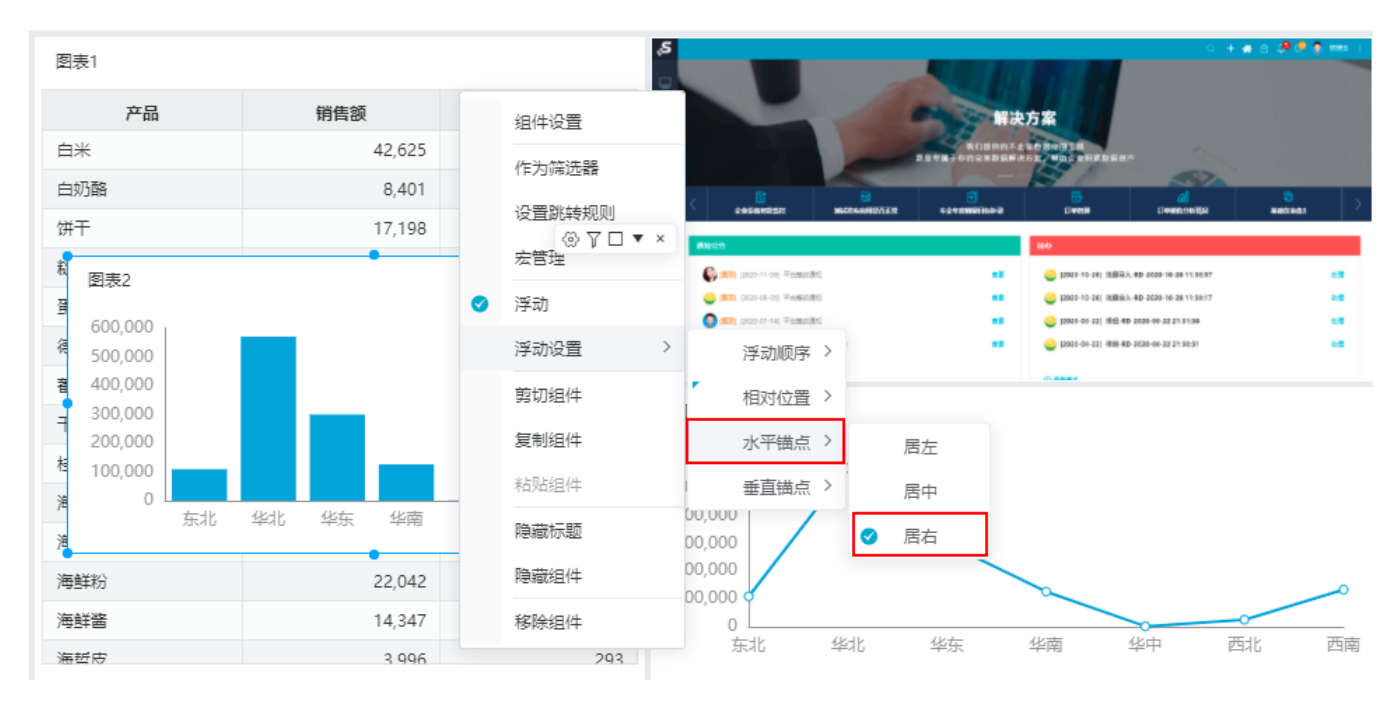

垂直锚点为"居上"。

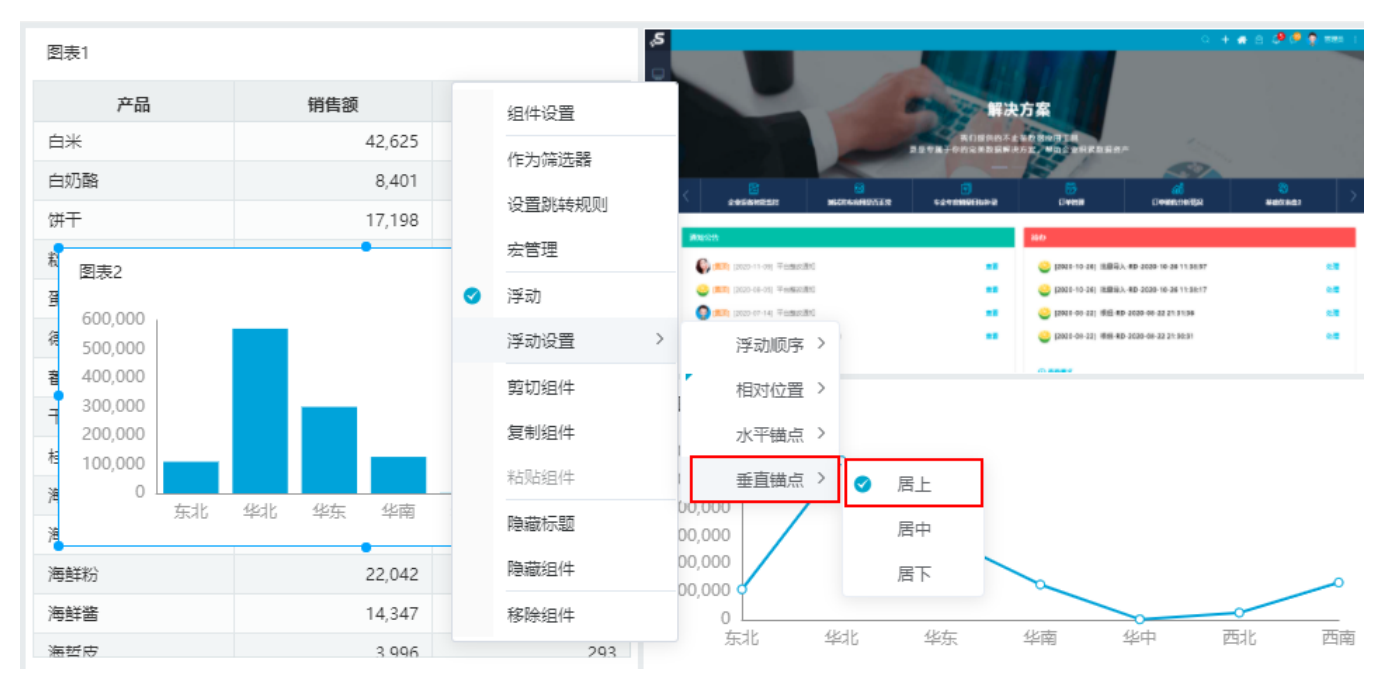

图表2相对于图表1水平位置的右边和垂直位置的上边,效果如图:

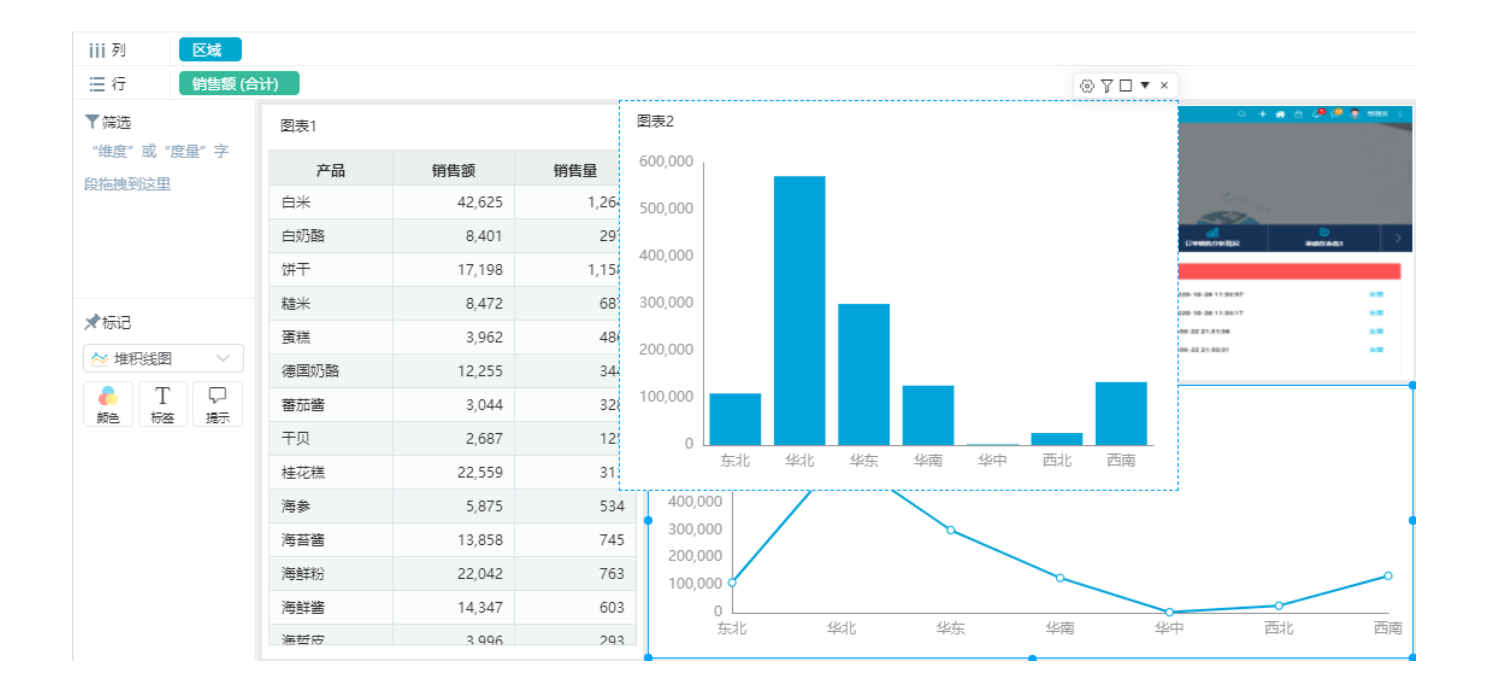